# MANUAL DE IDENTIDAD CORPORATIVA DE LA UEx GUÍA PARA USUARIOS

Edición 1.0 - MAYO DE 2010

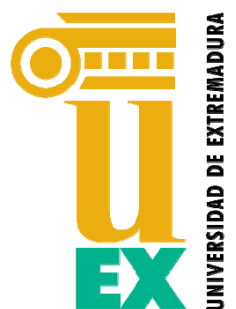

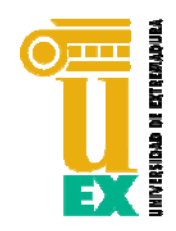

## INTRODUCCIÓN

El manual de identidad corporativa de la Universidad de Extremadura es un documento que recoge los elementos gráficos y sus normas de aplicación con el fin de servir de herramienta eficaz para controlar todos aquellos aspectos que garanticen la coherencia visual de su identidad.

El carácter institucional del manual debe exigir su implantación y correcto empleo entre todas las secciones de nuestra universidad. La identidad corporativa tiene como objeto dotar a la Universidad de Extremadura de una imagen fuerte, coherente, homogénea y realmente diferenciadora.

La observación por parte de los usuarios de las pautas descritas en el manual de identidad es esencial para un tratamiento correcto y uniforme de la misma, en todos y cada uno de los soportes donde se aplique.

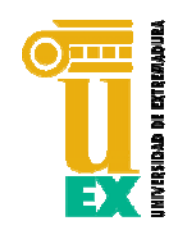

## ESQUEMA DE LA GUÍA

- **1. LOCALIZACIÓN DEL MANUAL**
- **2. USO DE LAS IMÁGENES INSTITUCIONALES**
- **3. TIPOGRAFÍAS**
- **4. PAPEL DE CARTA**
- **5. TARJETONES DE CENTRO, DEPARTAMENTO O SERVICIO**
- **6. TARJETAS DE VISITA**
- **7. SOBRES**
- **8. IMPRESOS**
- **9. CARPETAS**
- **10.MODELO DE FAX**
- **11.CARTEL INDICATIVO PARA PROFESORES**
- **12.FIRMA DE CORREO ELECTRÓNICO**

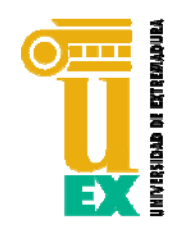

4

EL MANUAL DE IDENTIDAD CORPORATIVA DE LA UEx **ESTÁ PUBLICADO EN LA PÁGINA WEB DE LA UNIVERSIDAD DE EXTREMADURA**, ESTANDO A DISPOSICIÓN DE LA COMUNIDAD UNIVERSITARIA PARA SU CONSULTA Y DESCARGA, ASÍ COMO PARA EL ACCESO Y DESCARGA DE IMÁGENES Y MODELOS PARA SU USO. PARA ACCEDER A OTROS FORMATOS DEBE SOLICITARSE EXPRESAMENTE A LA SECRETARÍA GENERAL (secgral@unex.es)

EL ACCESO AL MANUAL DE IDENTIDAD CORPORATIVA EXIGE LA INTRODUCCIÓN DEL *PINWEB* e *IDUEX* DEL USUARIO.

UNA VEZ INTRODUCIDOS ESTOS CÓDIGOS, SE ACCEDE A UN MENÚ POR EL QUE OBTENER O VISUALIZAR LOS DISTINTOS DOCUMENTOS, CAPÍTULOS Y RECURSOS QUE COMPONEN EL MANUAL.

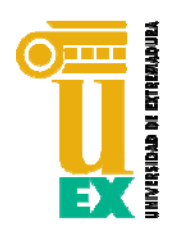

## LOCALIZACIÓN DEL MANUAL

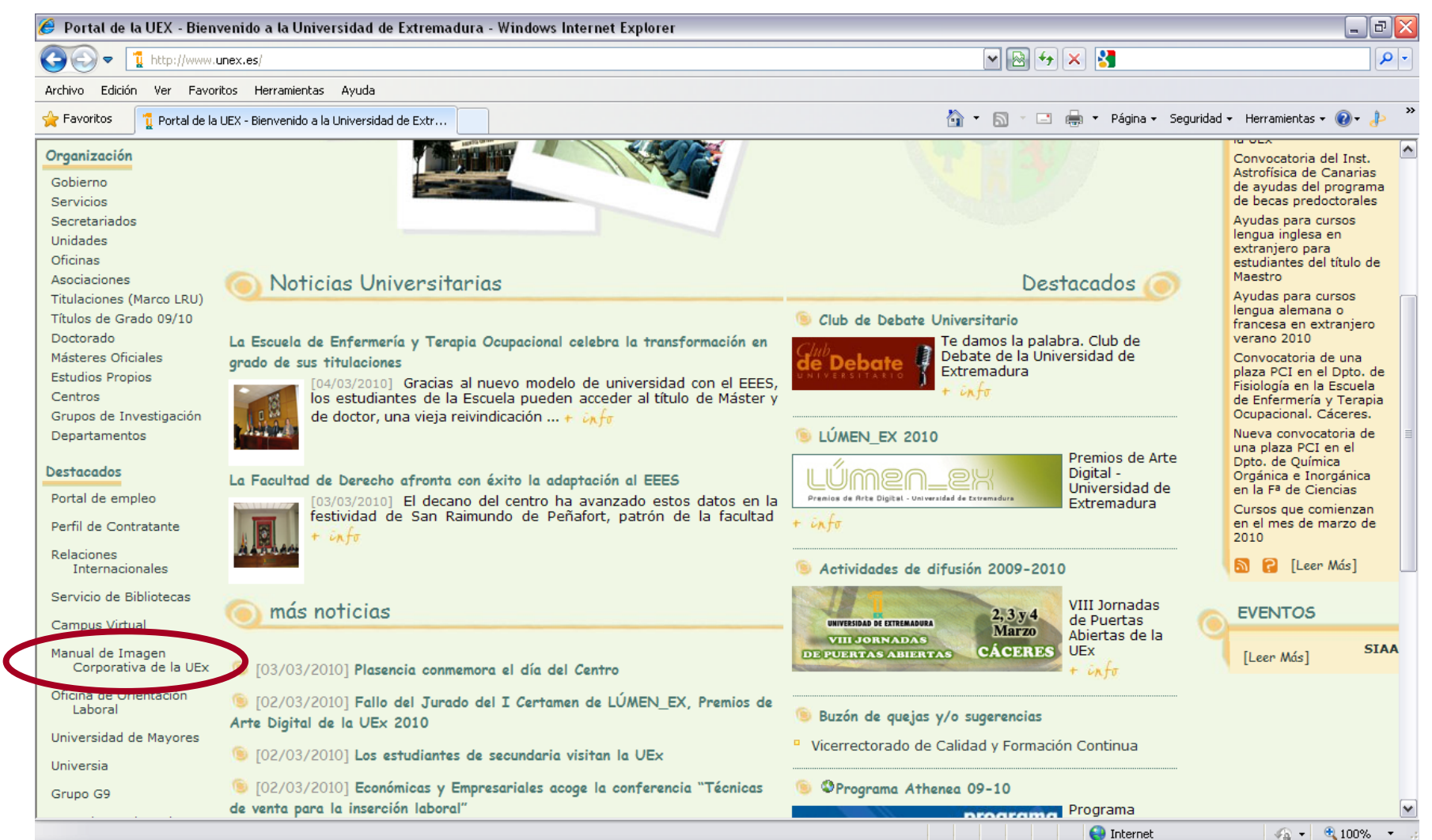

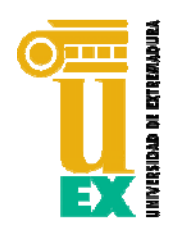

## LOCALIZACIÓN DEL MANUAL

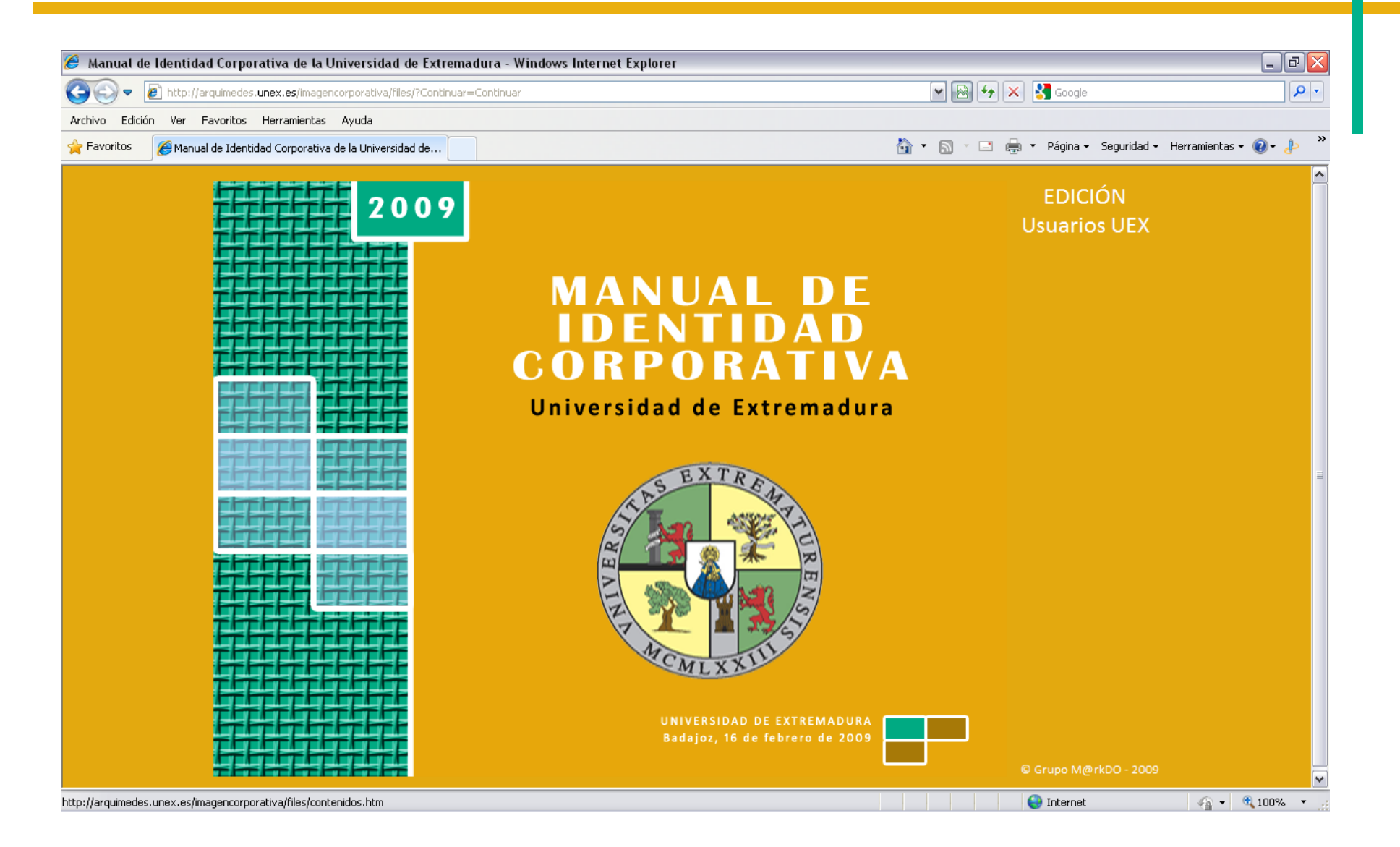

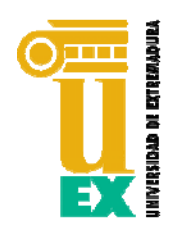

#### ESTRUCTURA DEL MANUAL

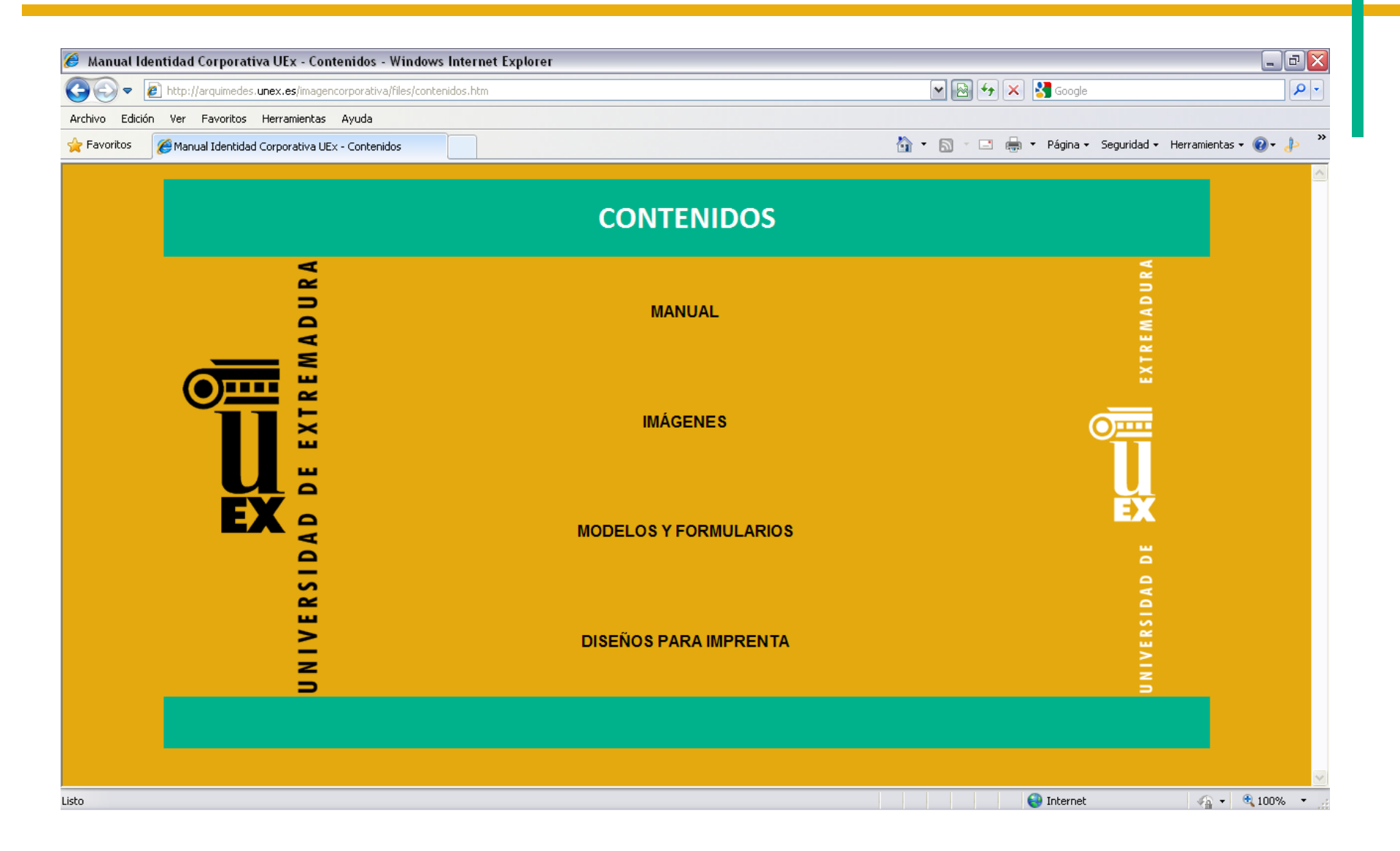

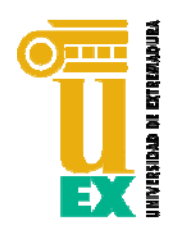

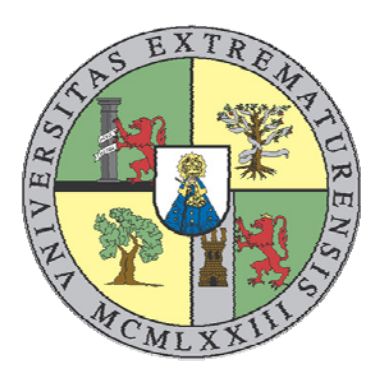

EL USO DEL **ESCUDO** QUEDA RESTRINGIDO AL ÁMBITO PROTOCOLARIO Y DE DIRECCIÓN, SIN PERJUICIO DE SU USO COMO SELLO OFICIAL EN DOCUMENTOS PÚBLICOS UNIVERSITARIOS.

8

LAS IMÁGENES QUE DEBEN UTILIZAR LOS USUARIOS DE LA UNIVERSIDAD DE EXTREMADURA PARA IDENTIFICAR A DICHA INSTITUCIÓN SERÁN SU **MARCA** (EN SUS DISTINTAS VERSIONES) O BIEN SU **GRAFISMO**

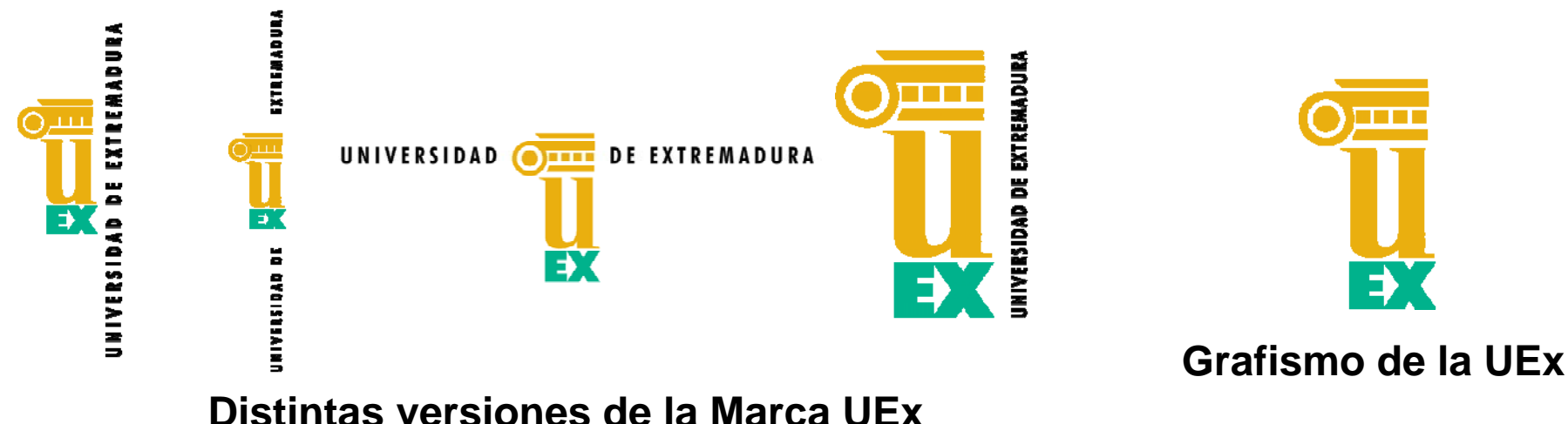

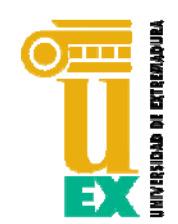

LAS DISTINTAS VERSIONES DE LA **MARCA UEx** Y EL **GRAFISMO UEx** PUEDEN UTILIZARSE EN SU **VERSIÓN A COLOR**, EN SU **VERSIÓN BLANCO Y NEGRO**, O EN SU **VERSIÓN EN NEGATIVO**. TODOS ESTOS DISEÑOS ESTÁN DISPONIBLES EN EL PROPIO MANUAL, PARA SU DESCARGA Y USO.

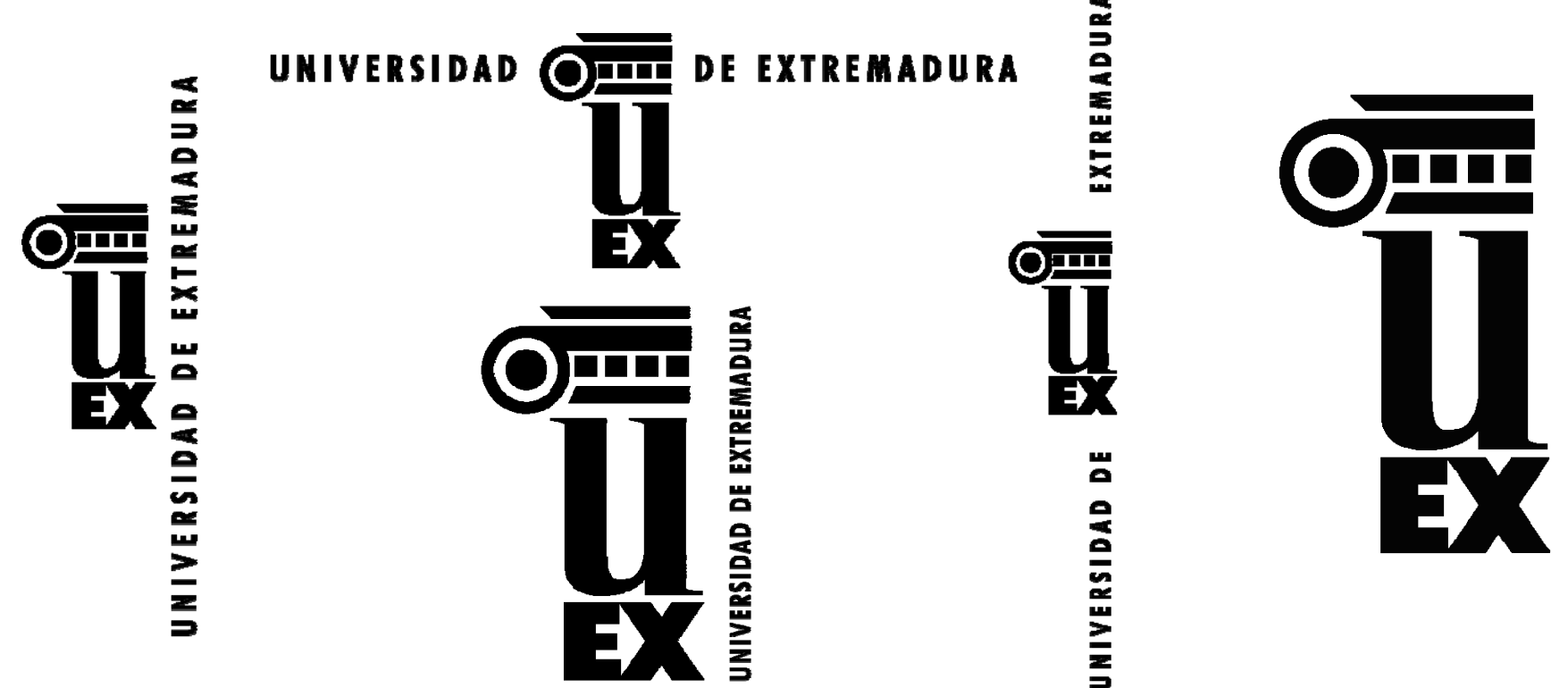

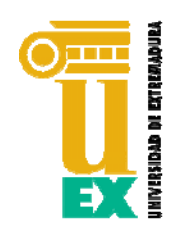

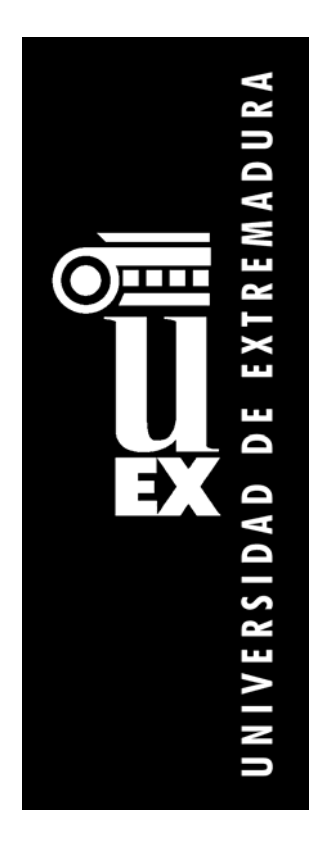

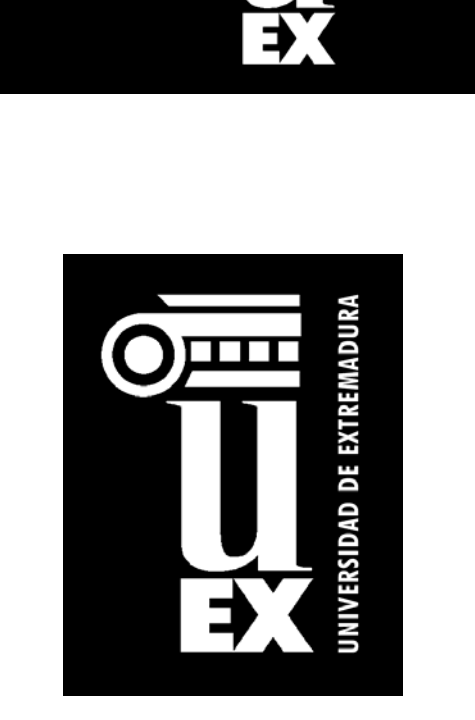

UNIVERSIDAD OF EXTREMADURA

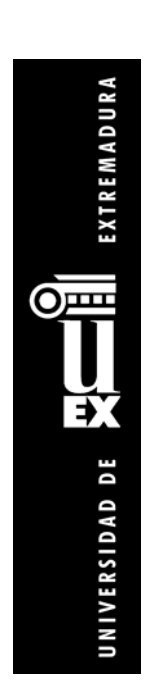

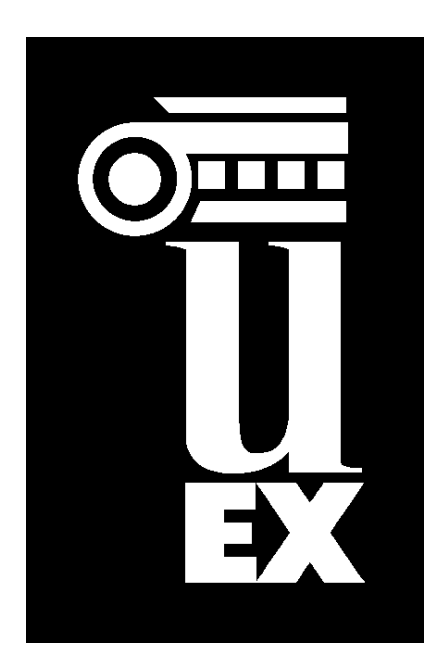

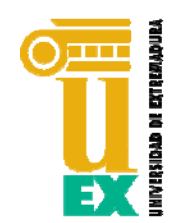

11

EL **LOGOTIPO** O **LOGO** REPRESENTA EL NOMBRE DE LA MARCA CON UNA TIPOGRAFÍA ESPECÍFICA QUE CONTRIBUYE A LA IDENTIFICACIÓN DE LA MISMA.

EL **LOGOTIPO DE LA UEx** LO CONSTITUYE EL NOMBRE DE LA UNIVERSIDAD DISPUESTO EN UNA LÍNEA Y COMPUESTO CON UNA TIPOGRAFÍA **FUTURA CONDENSADA BOLD**. ESTE LOGOTIPO SE INTEGRA CON EL GRAFISMO EN CUATRO VERSIONES DISTINTAS, CONFIGURANDO LAS CUATRO VERSIONES DE LA MARCA UEx

## UNIVERSIDAD DE EXTREMADURA

## UNIVERSIDAD DE EXTREMADURA

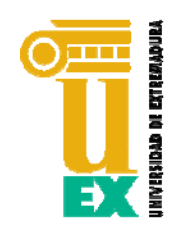

#### NO SE PERMITEN COMPOSICIONES NI USOS DE LA MARCA, LOGOTIPO O GRAFISMO, DISTINTOS DE LOS CONTENIDOS EN ESTE MANUAL.

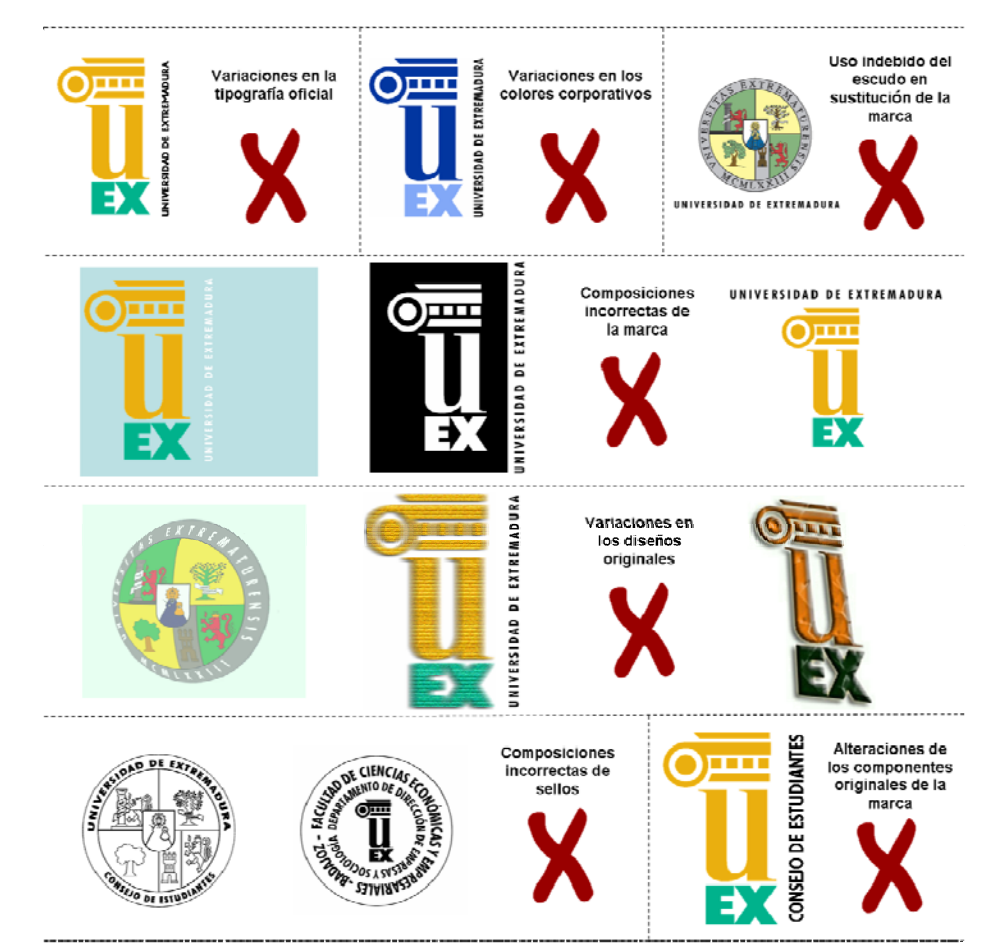

**Ejemplos de usos incorrectos de las imágenes institucionales**

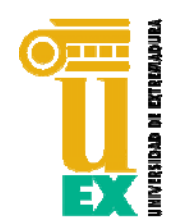

LA **CONVIVENCIA** DE LA MARCA UEx CON OTRAS IMÁGENES, MARCAS O GRAFISMOS, DEBE RESPETAR UN ORDEN LÓGICO. SE ESTABLECE COMO NORMA GENERAL QUE LAS **OTRAS MARCAS NO DEBAN SUPERAR NI LA ALTURA MÁXIMA NI LA ANCHURA MÁXIMA DE LA APLICACIÓN DE LA MARCA UEx**, EVITANDO QUE ÉSTAS PREDOMINEN SOBRE LA MISMA. A SER POSIBLE, **LA MARCA UEx APARECERÁ A LA IZQUIERDA, Y EN ORDEN SUPERIOR**, DEL DOCUMENTO DONDE CONVIVAN VARIAS MARCAS.

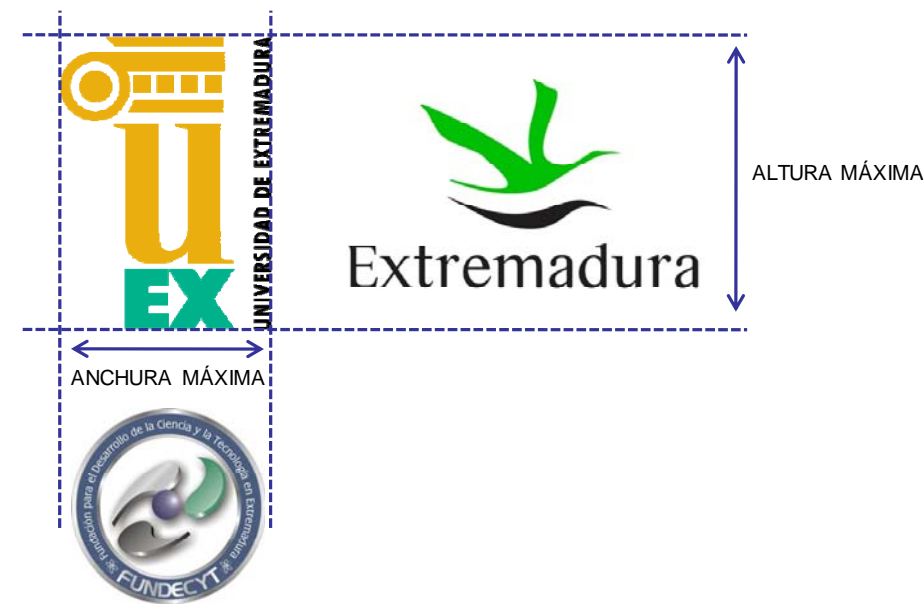

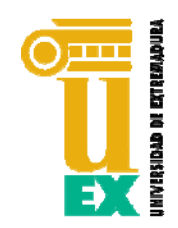

EXISTEN DOS **TIPOS DE LETRA** REPRESENTATIVOS DE LA UNIVERSIDAD DE EXTREMADURA, QUE DETERMINAN SU TIPOGRAFÍA BÁSICA:

FUTURA CONDENSED BOLD: PARA EL LOGOTIPO DE LA UEx

**ARIAL**: EN DISTINTAS VERSIONES Y TAMAÑOS, PARA SU USO COMÚN EN DOCUMENTOS, CARTAS, IMPRESOS, ETC.

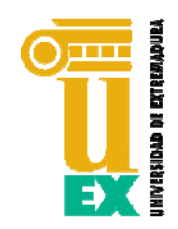

#### PAPEL DE CARTA GENERAL

SE UTILIZARÁ LA **MARCA EN SU VERSIÓN 2** (YA SEA EN SU VERSIÓN COLOR O BLANCO Y NEGRO). LA **DENOMINACIÓN PRINCIPAL** APARECERÁ EN ARIAL cpo 10, NEGRITA Y MAYÚSCULAS. LA **DENOMINACIÓN SECUNDARIA** APARECERÁ EN ARIAL cpo 9, NEGRITA Y MAYÚSCULAS. POR ÚLTIMO, LA **DIRECCIÓN** SE COMPONDRÁ EN ARIAL, cpo 8.

EL MANUAL DISPONIBLE EN WEB OFRECE DOS DOCUMENTOS PARA SU USO COMO MODELO EN LA ELABORACIÓN DE CARTAS.

**Carta UEx Color**

**Carta UEx Blanco y Negro**

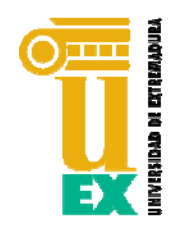

#### PAPEL DE CARTA GENERAL

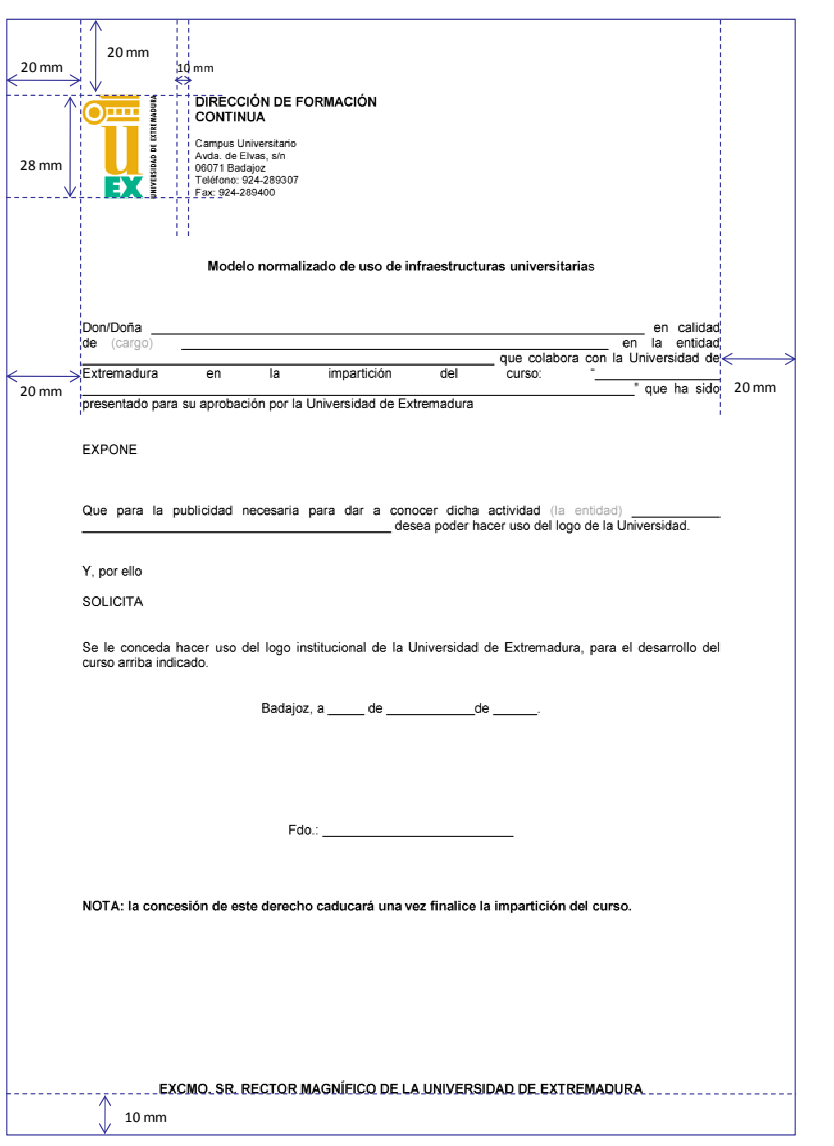

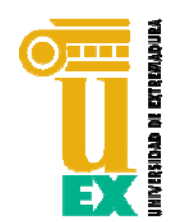

SE UTILIZARÁ LA **MARCA EN SU VERSIÓN 3** (EN SU VERSIÓN COLOR). LA **DENOMINACIÓN PRINCIPAL** APARECERÁ EN ARIAL cpo 10, NEGRITA Y MAYÚSCULAS. LA **DENOMINACIÓN SECUNDARIA** APARECERÁ EN ARIAL cpo 9, NEGRITA Y MAYÚSCULAS. POR ÚLTIMO, LA **DIRECCIÓN** SE COMPONDRÁ EN ARIAL, cpo 8.

EL FORMATO DEL TARJETÓN SERÁ DE 200x105 mm

EL TIPO DE PAPEL SERÁ CARTULINA 220gr/m 2

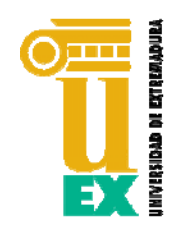

## TARJETONES DE CENTRO, DPTO. O SERVICIO

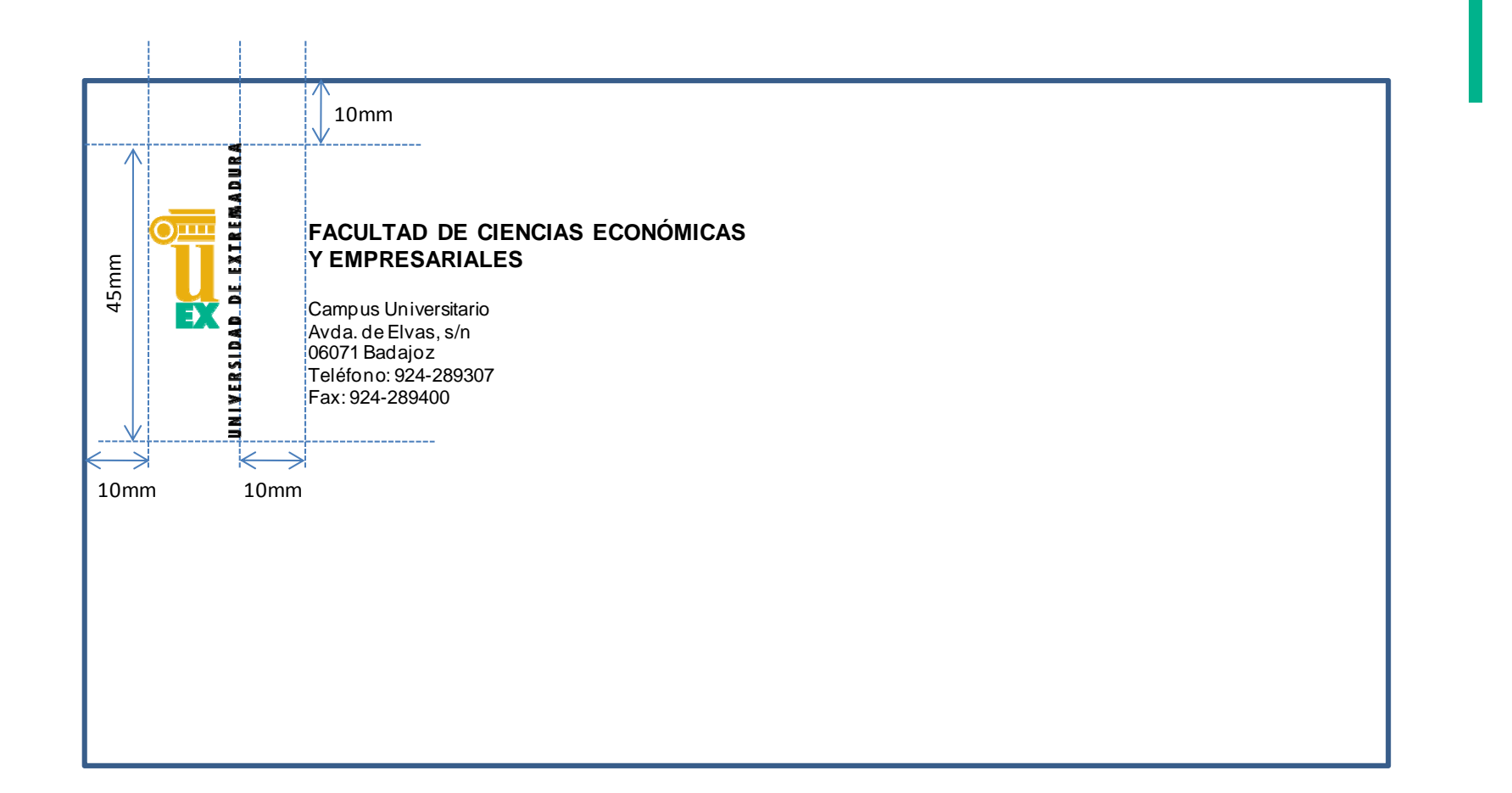

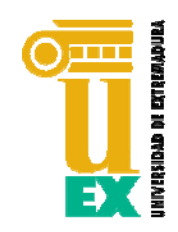

PARA CONFIGURAR Y CREAR TARJETAS DE VISITA, SEGÚN EL MODELO DEL MANUAL DE IDENTIDAD CORPORATIVA, SE ACONSEJA DISPONER DE LOS SIGUIENTES RECURSOS:

**Adobe Acrobat 9.0 Pro Extended** (Disponible licencia oficial en la UEx)

**Formulario Tarjeta Profesor\_Anverso.pdf**

**Formulario Tarjeta Profesor\_Reverso.pdf**

Disponibles dentro de "Modelos y Formularios" del Menú de Contenidos del Manual

**Tarjeta Profesor\_Anverso.pdf**

**Tarjeta Profesor\_Reverso.pdf**

Disponibles dentro de "Diseños para Imprenta" del Menú de Contenidos del Manual

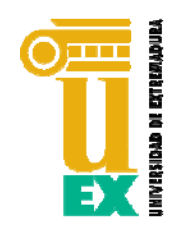

ESTAS PAUTAS PUEDEN SEGUIRSE TANTO PARA EL ANVERSO COMO PARA EL REVERSO DE LA TARJETA. SE RECOMIENDA CREAR AMBOS DISEÑOS.

1. ABRIR CON ADOBE ACROBAT (NO CON *ADOBE READER*) EL FORMULARIO DE LA TARJETA. RELLENAR EL FORMULARIO EN PDF CON LOS DATOS PERSONALES QUE SE DESEA INCLUIR EN LA TARJETA PARA COMPLETAR Y VISUALIZAR EL DISEÑO DE LA MISMA.

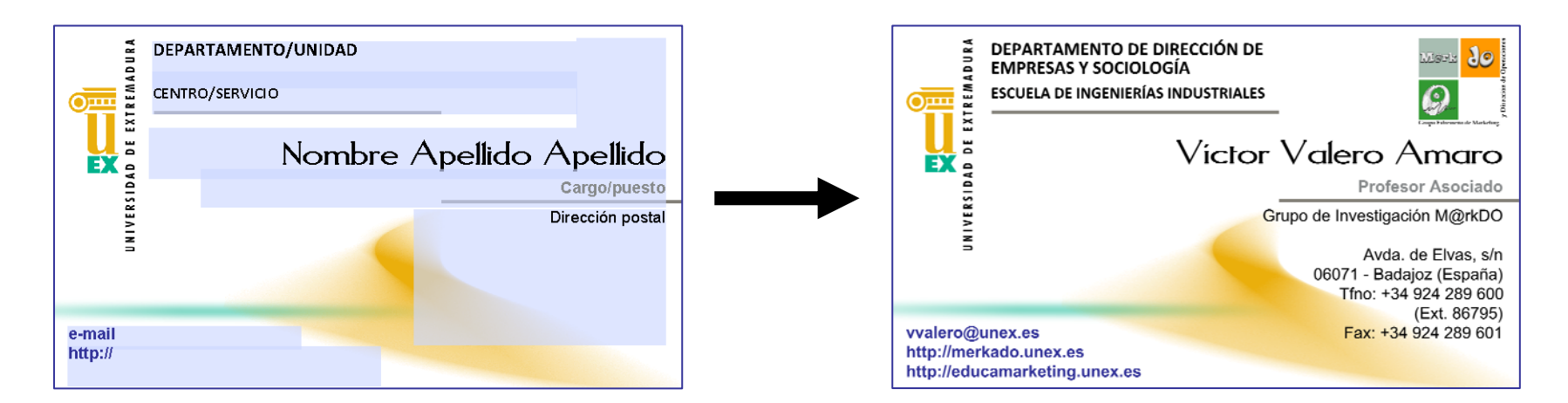

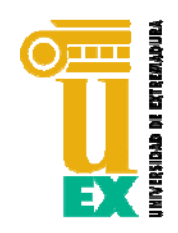

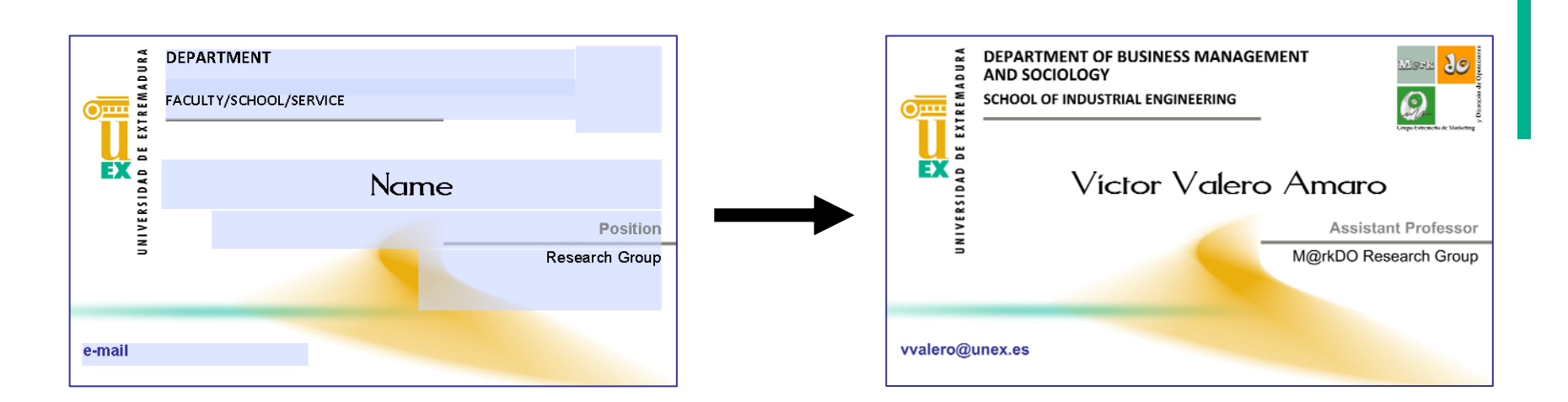

2. GUARDAR (OPCIÓN *Guardar como…)* O BIEN IMPRIMIR ESTOS DISEÑOS, EN VISTAS A PROPORCIONAR A LA EMPRESA DE ARTES GRÁFICAS LOS DISEÑOS PARA QUE DISPONGAN DE UNA REFERENCIA SOBRE EL CONTENIDO PARTICULAR DE LA TARJETA.

3. PROPORCIONAR A LA EMPRESA DE ARTES GRÁFICAS LOS ARCHIVOS CON EL DISEÑO DE LOS FONDOS DE TARJETA (disponibles en el Menú "Diseños para Imprenta") JUNTO A LOS DISEÑOS RELLENADOS CON EL TEXTO COMPLETO DE ANVERSO Y REVERSO.

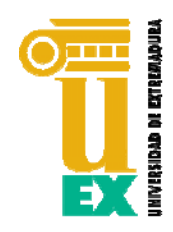

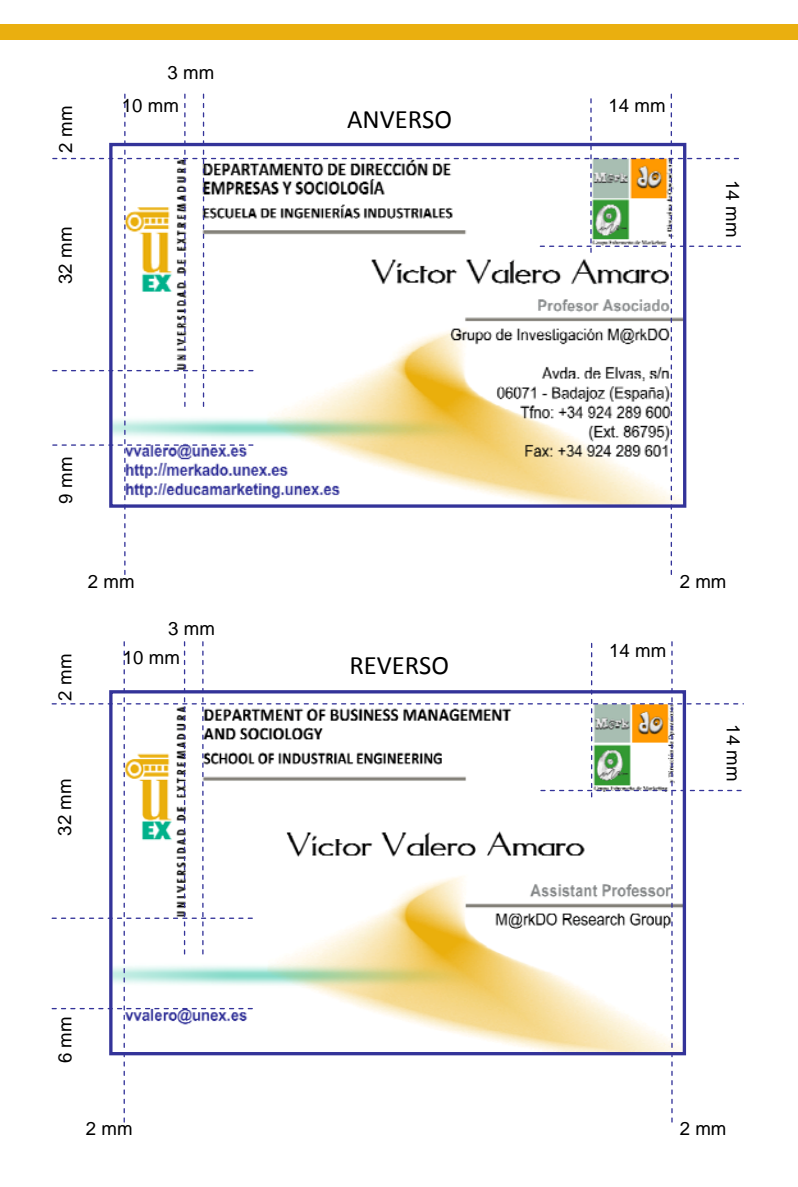

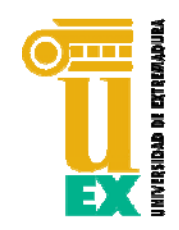

FORMATO 1: 220 mm x 210 mm

FORMATO 2: 229 mm x 162 mm

SE UTILIZARÁ LA **MARCA EN SU VERSIÓN 3** EN COLOR O EN NEGRO, A UN TAMAÑO DE 45 MM DE ALTURA.

**DENOMINACIÓN PRINCIPAL:** ARIAL CPO 10 (NEGRITA) MAYÚSCULAS.

**DENOMINACIÓN SECUNDARIA:** ARIAL CPO 9 (NEGRITA) MAYÚSCULAS, ALINEADA CON LA PARTE SUPERIOR DEL SÍMBOLO.

**DIRECCIÓN:** ARIAL CPO 8, NUNCA DESBORDARÁ AL LOGOTIPO.

TODOS LOS BLOQUES DE TEXTO VAN ALINEADOS A LA IZQUIERDA.

**PAPEL:** REGISTRO BLANCO 100 GR/M2.

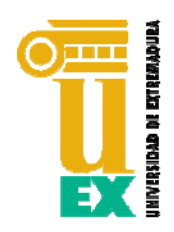

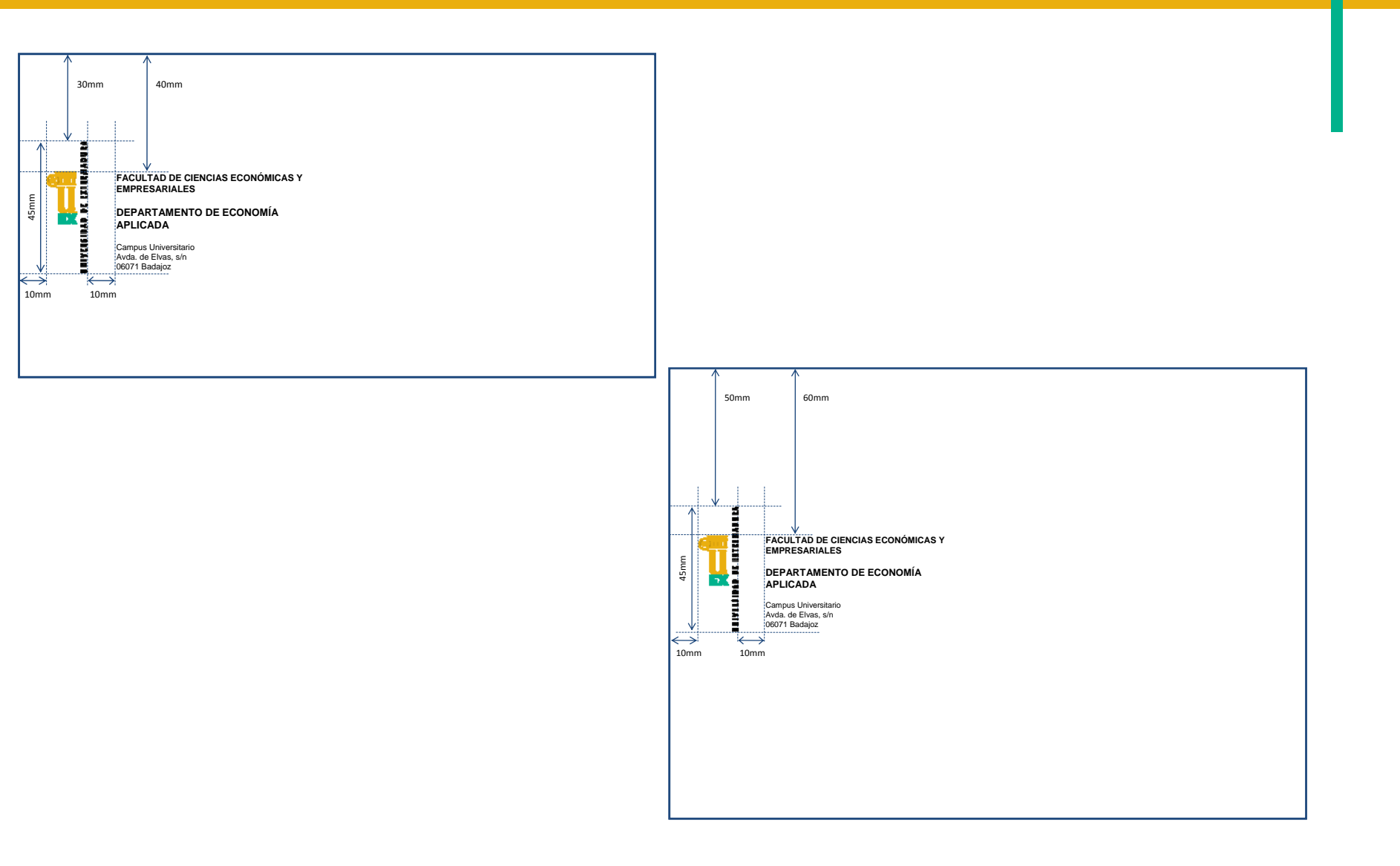

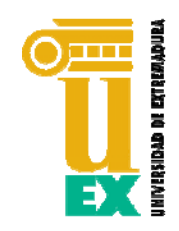

FORMATO 3: 250 mm x 353 mm

SE UTILIZARÁ LA **MARCA EN SU VERSIÓN 3** EN COLOR O EN NEGRO, A UN TAMAÑO DE 100 MM DE ALTURA.

**DENOMINACIÓN PRINCIPAL:** ARIAL CPO 16 (NEGRITA) MAYÚSCULAS.

**DENOMINACIÓN SECUNDARIA:** ARIAL CPO 14 (NEGRITA) MAYÚSCULAS, ALINEADA CON LA PARTE SUPERIOR DEL SÍMBOLO.

**DIRECCIÓN:** ARIAL CPO 10, NUNCA DESBORDARÁ AL LOGOTIPO.

TODOS LOS BLOQUES DE TEXTO VAN ALINEADOS A LA IZQUIERDA.

**PAPEL:** REGISTRO BLANCO 100 GR/M2.

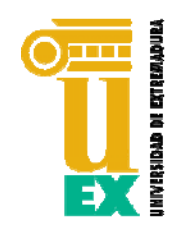

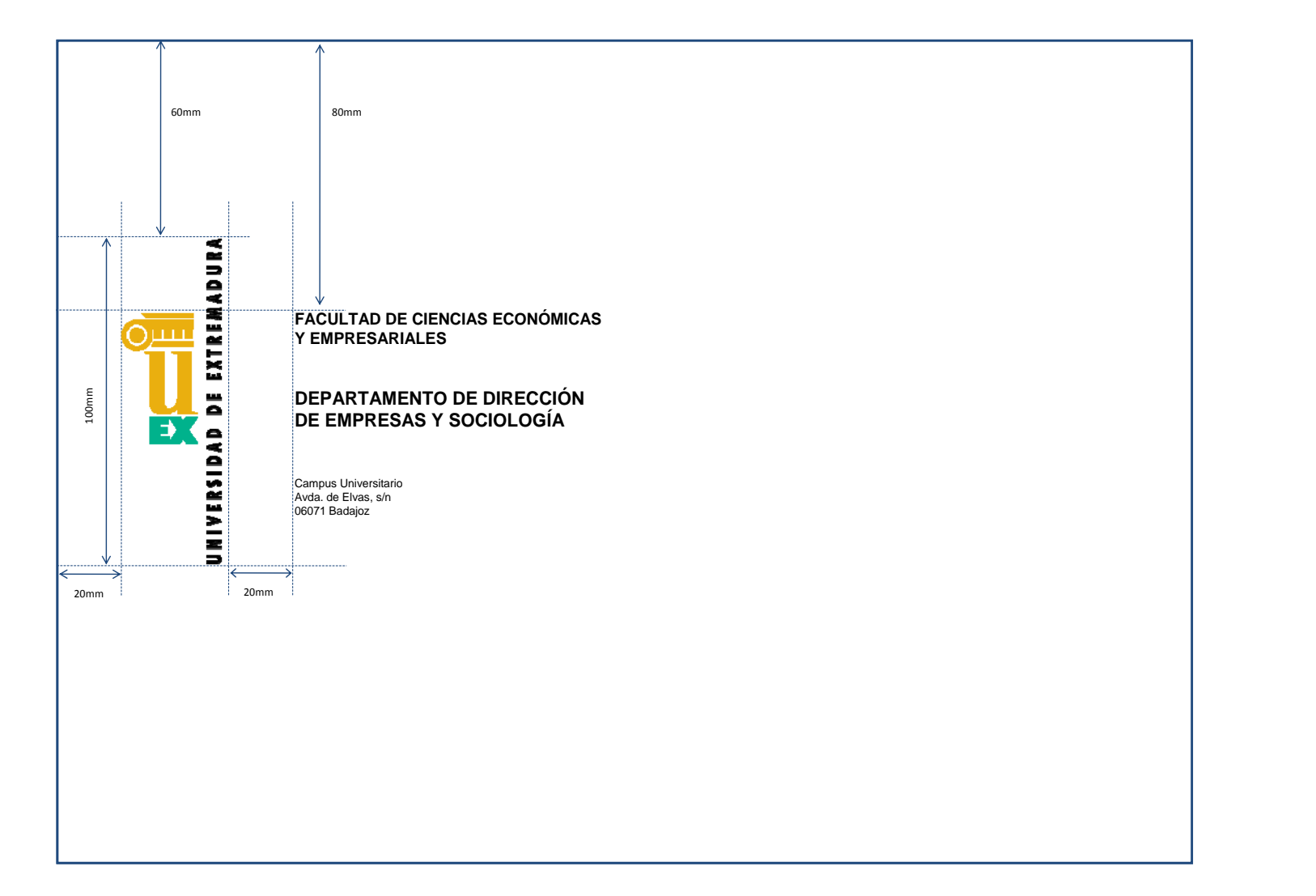

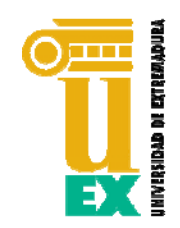

#### IMPRESOS

PARA LOS IMPRESOS, SE UTILIZARÁ EL FORMATO DIN A4.

SE UTILIZARÁ LA **MARCA EN SU VERSIÓN 2** EN COLOR O EN NEGRO, A UN TAMAÑO DE 28 MM DE ALTURA.

**DENOMINACIÓN PRINCIPAL:** ARIAL CPO 10 (NEGRITA) MAYÚSCULAS.

**DENOMINACIÓN SECUNDARIA:** ARIAL CPO 9 (NEGRITA) MAYÚSCULAS, ALINEADA CON LA PARTE SUPERIOR DEL SÍMBOLO.

**DIRECCIÓN:** ARIAL CPO 8, NUNCA DESBORDARÁ AL LOGOTIPO.

**CUERPO DEL TEXTO**: ARIAL CPO 10 Y 11. CUERPO 12 PARA IMPRESOS SUSCEPTIBLES DE ENVÍO HABITUAL POR FAX Y CUERPO 8 PARA NOTAS Y PIES.

TODOS LOS BLOQUES DE TEXTO VAN ALINEADOS A LA IZQUIERDA.

**PAPEL:** REGISTRO BLANCO 100 GR/M2.

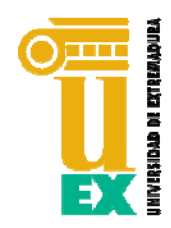

#### IMPRESOS

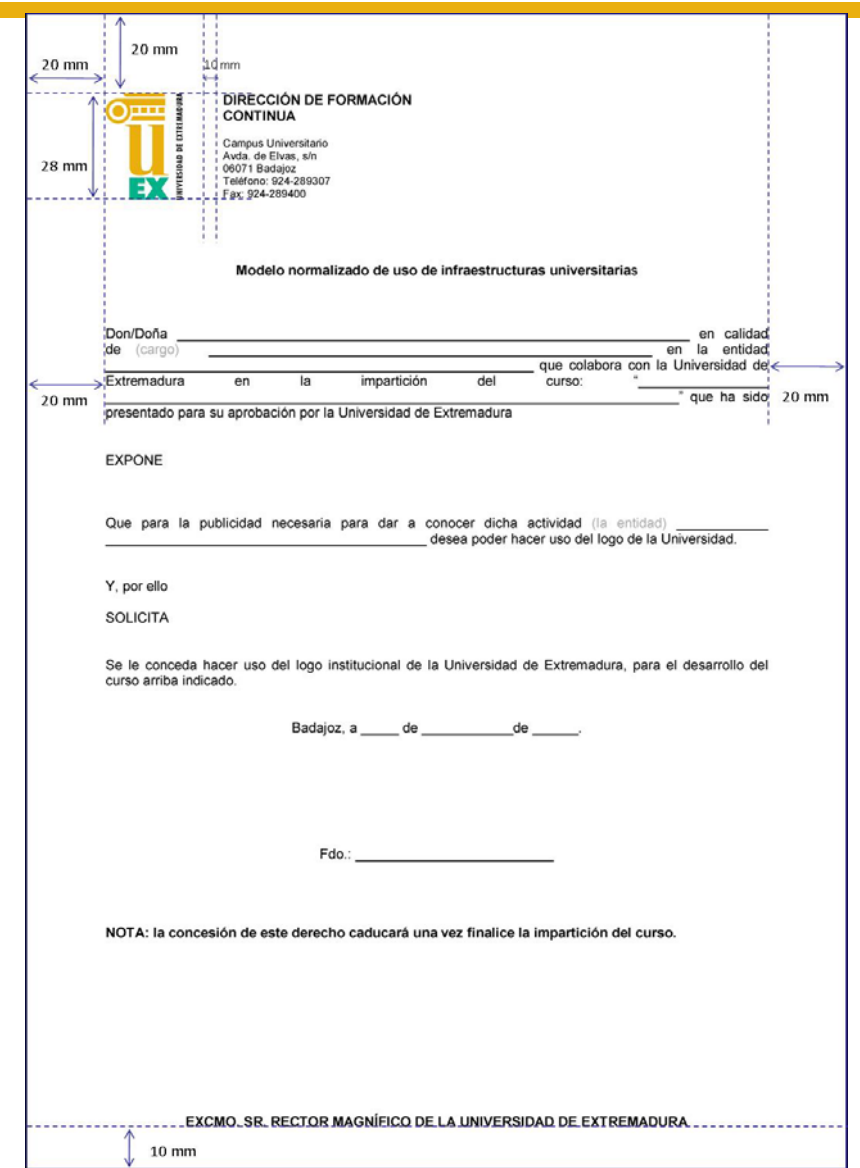

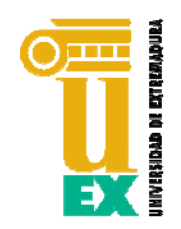

#### CARPETAS

29

SE HA ELABORADO UN FORMULARIO EN PDF PARA LA PERSONALIZACIÓN DE LAS CARPETAS A UTILIZAR POR EL PERSONAL DE LA UEx. DICHO FORMULARIO ESTÁ DISPONIBLE EN EL MENÚ DEL MANUAL "Modelos y Formularios" CON EL NOMBRE **Formulario Carpeta UEx**

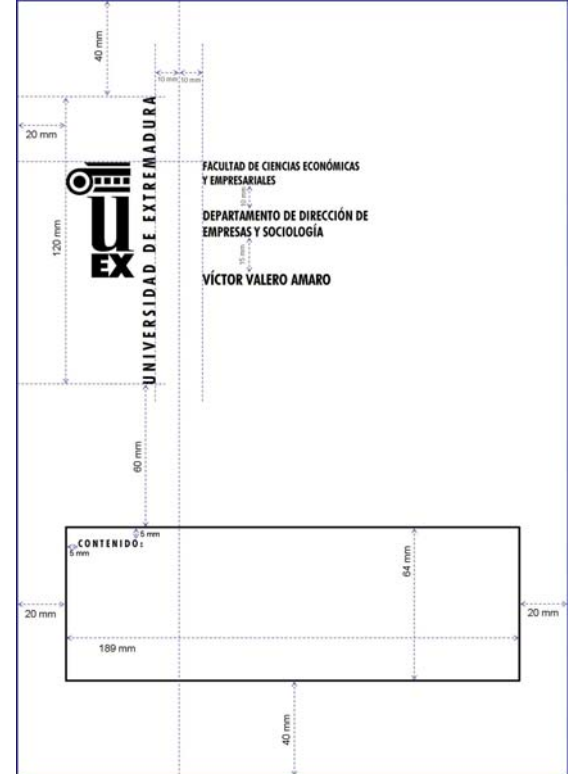

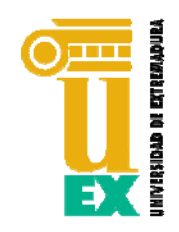

#### MODELO DE FAX

SE HA ELABORADO UN FORMULARIO EN WORD PARA SU USO POR EL PERSONAL DE LA UEx COMO MODELO DE PORTADA DE FAX. DICHO FORMULARIO ESTÁ DISPONIBLE EN EL MENÚ DEL MANUAL "Modelos y Formularios" CON EL NOMBRE **Modelo de Fax**

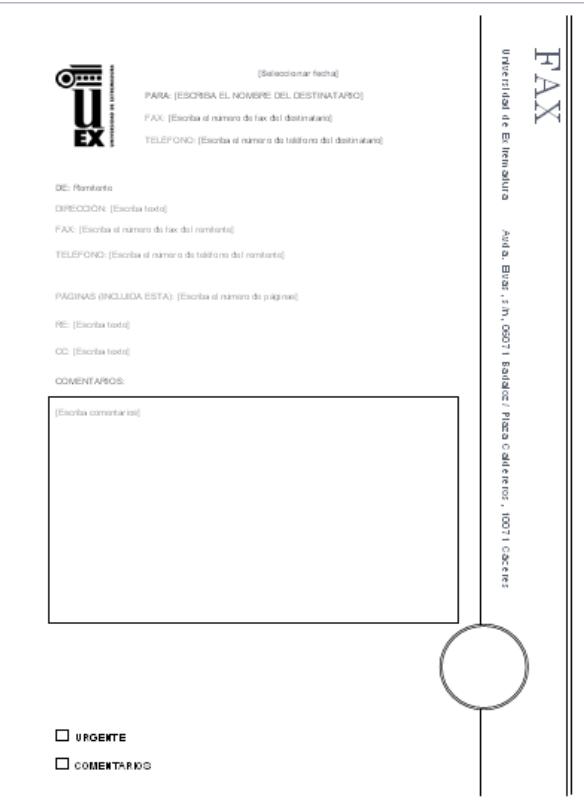

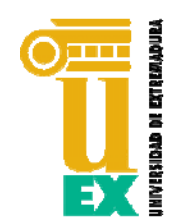

SE HA ELABORADO UN FORMULARIO EN PDF PARA SU USO POR EL PERSONAL DOCENTE DE LA UEx COMO MODELO PARA PRESENTAR LAS TUTORÍAS Y ASIGNATURAS DE CADA PROFESOR EN LA PUERTA DE SU CORRESPONDIENTE DESPACHO. ESTE FORMULARIO ESTÁDISPONIBLE EN EL MENÚ DEL MANUAL "Modelos y Formularios" CON EL NOMBRE **Formulario Cartel para Despacho de Profesor.**

ES RECOMENDABLE ABRIR Y RELLENAR ESTE FORMULARIO CON ADOBE ACROBAT PRO EXTENDED 9. UNA VEZ RELLENADA LA INFORMACIÓN DEL PROFESOR, SE PUEDE IMPRIMIR PARA COLOCARLO EN LA PUERTA DE LOS DESPACHOS.

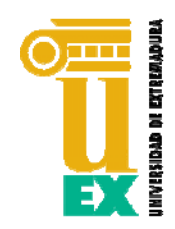

#### CARTEL INFORMATIVO PARA PROFESORES

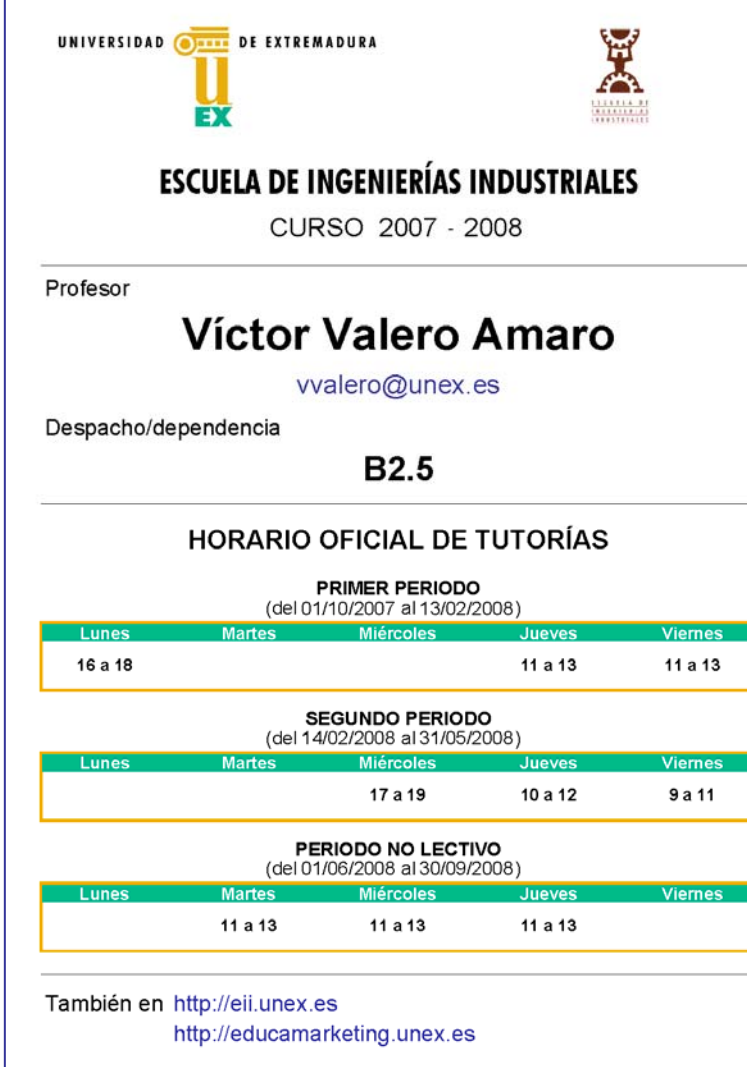

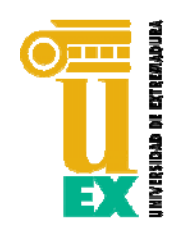

#### CARTEL INFORMATIVO PARA PROFESORES

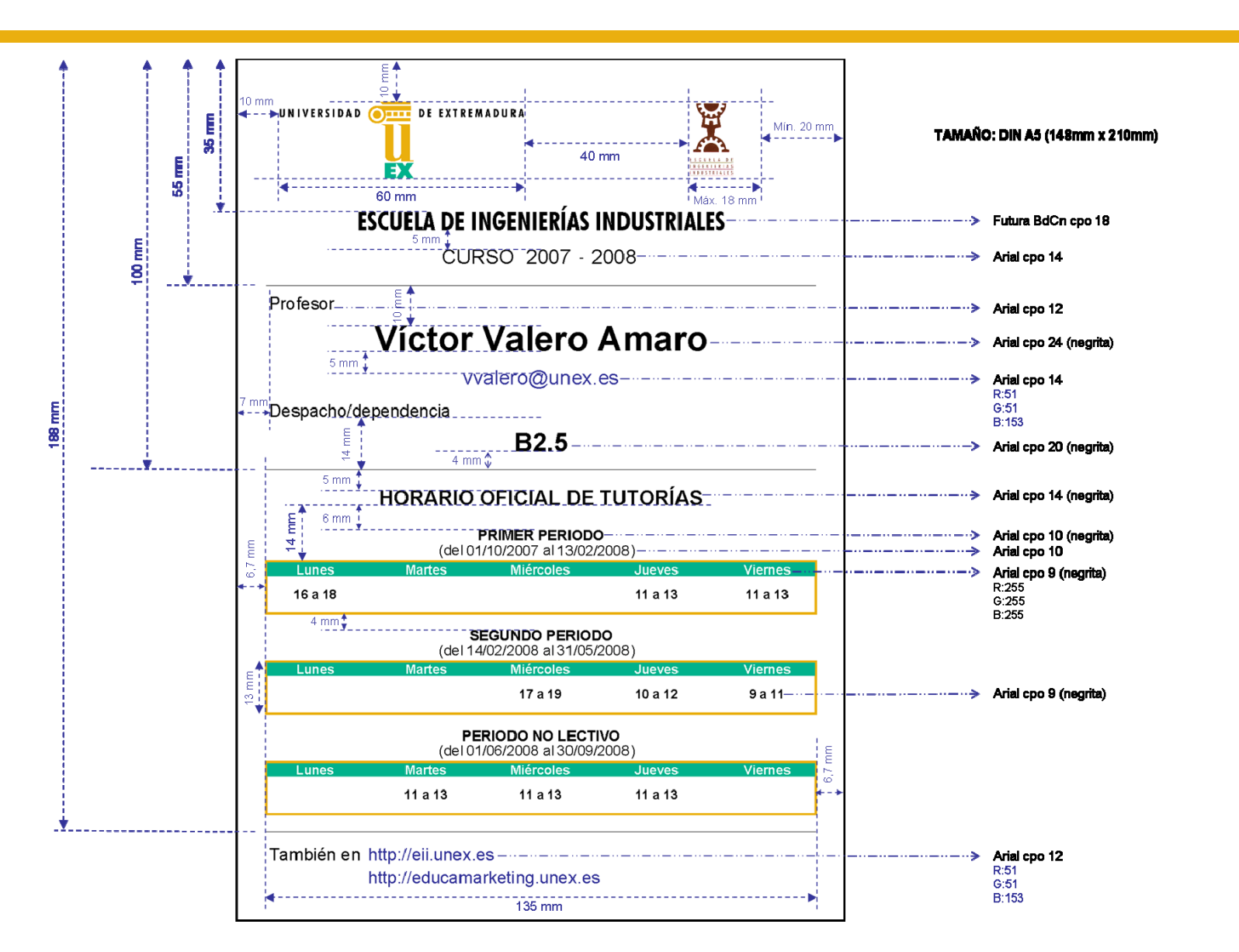

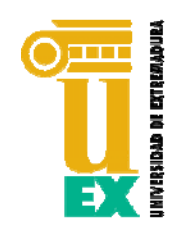

SE RECOMIENDA HOMOGENEIZAR LAS FIRMAS DE CORREO ELECTRÓNICO DEL PERSONAL DE LA UEx. PARA ELLO, SE HA CREADO UN FORMULARIO EN PDF ÚTIL A LA HORA DE CONSTRUIR UNA FIRMA DE E-MAIL ÚNICA. ESTE FORMULARIO ESTÁ DISPONIBLE EN EL MENÚ DEL MANUAL "Modelos y Formularios" CON EL NOMBRE **Formulario Firma de Correo Electrónico.**

ES RECOMENDABLE ABRIR Y RELLENAR ESTE FORMULARIO CON ADOBE ACROBAT PRO EXTENDED 9. UNA VEZ RELLENADA LA FIRMA DE CORREO, SE DEBERÁ GUARDAR COMO ARCHIVO DE IMAGEN, DE CARA A INSERTAR DICHA IMAGEN EN EL PROGRAMA GESTOR DE CORREO QUE SE UTILICE. LA INSERCIÓN SE EFECTURÁ BIEN COMO IMAGEN O COMO FIRMA, CONSULTA CON EL RESPONSABLE DE INFORMÁTICA DE TU CENTRO O CON EL SERVICIO DE INFORMÁTICA.

NOTA: LA INSERCIÓN DE ESTAS IMÁGENES COMO FIRMA DE E-MAIL ES INCOMPATIBLE CON MICROSOFT OUTLOOK EXPRESS.

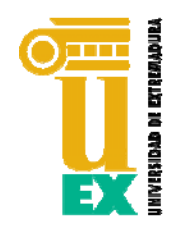

## FIRMA DE CORREO ELECTRÓNICO

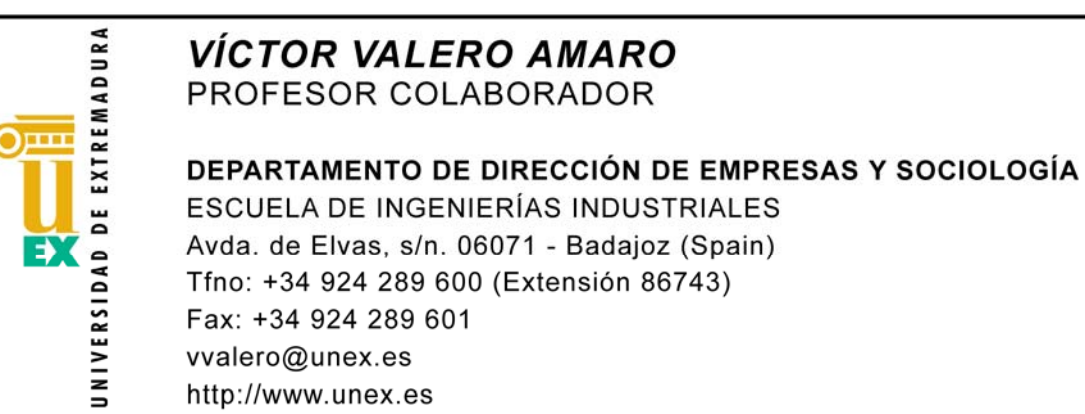

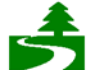

Antes de imprimir este mensaje, por favor compruebe que es verdaderamente necesario. El Medio Ambiente es cosa de todos.

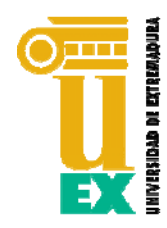

## MUCHAS GRACIAS POR SU COLABORACIÓN EN LA DIFUSIÓN Y USO DE ESTE MANUAL